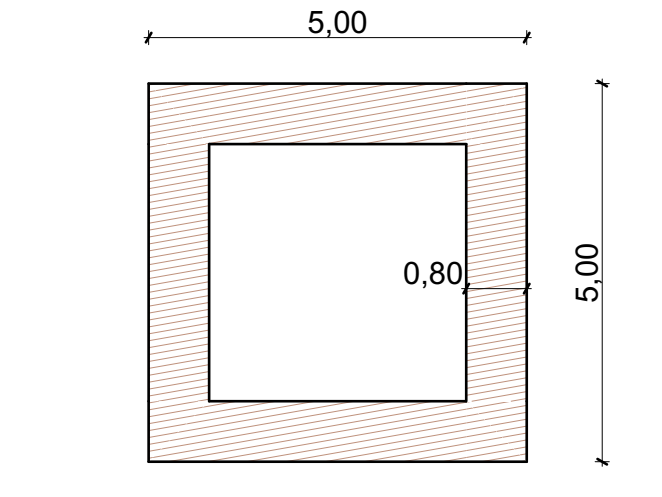

*a.)* Building Material: *"Timber - Roof"*

b.) Copy than Rotate with 45° the previous square wall and edit: *Cut Surfaces: -" Zigzag" Cut Line Pen: -"3" (orange)*

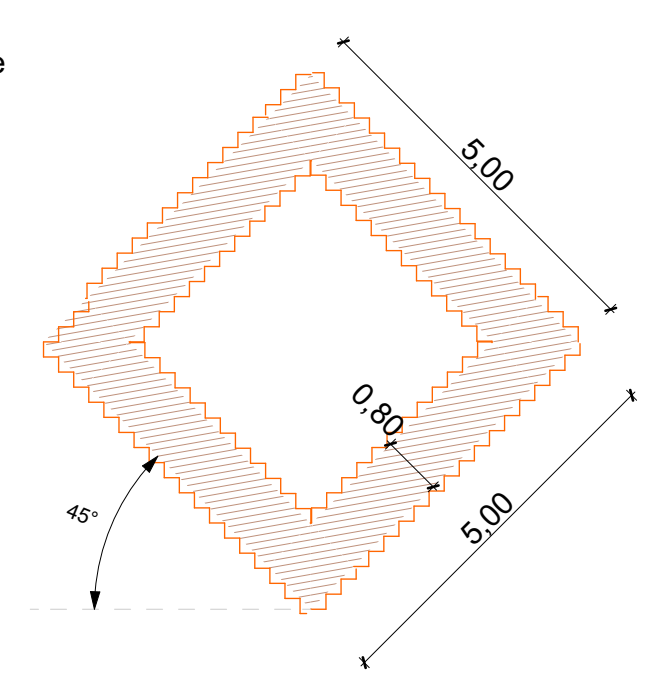

## **WALLS**